Dear Sir,

Please follow below steps to resolve tunnel **"Not Configured"** and **Loading page** issue:

1. Ensure below details are correct.

Go to - Hub>This Device>Enrollment>Username

 **Username:** should be Staff User/Domain ID (if not, then logout from device and login again using Domain ID & password)

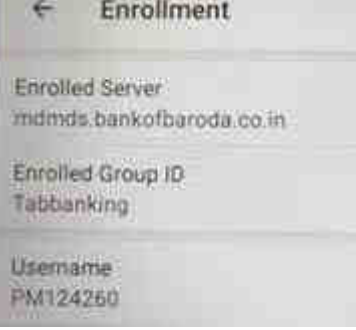

 **Logout process:** Select Settings>Logout. And login again using Domain ID & password.

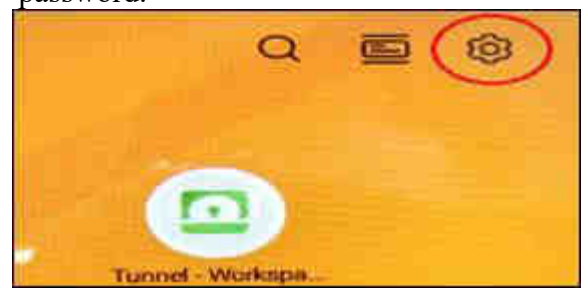

## 2. Go to Hub>This Device>**Sync Device**

Ensure **Last seen** is latest Date and time (Wait for approx. 1 min to update) IRA IRA\_DUO\_PLUS

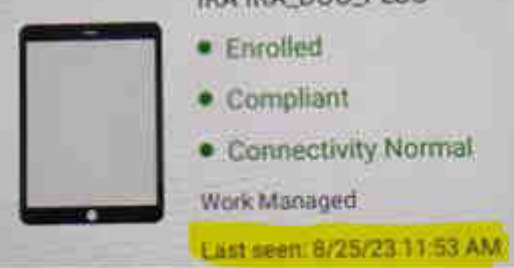

3. **Clear Cookies & Cache memory**  Go to - Chrome>Settings>Privacy and security>Clear browsing data>Time range-All time>Clear data

4. Go to **Tunnel App**>Continue>I Understand>Accept. Ensure **"Connection** 

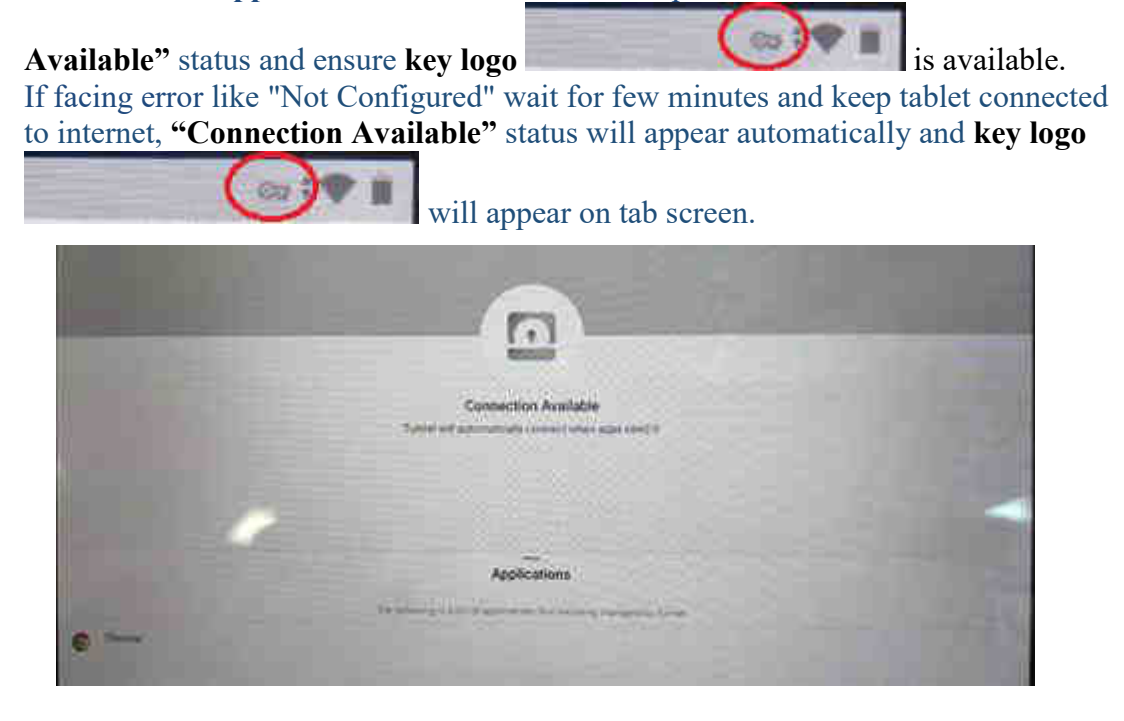

*Staff will be able to access Tab-IT Applications/Account opening URL only after key logo is available.* 

5. If staff is still **unable to access applications from Tab-IT** and facing issues like **Loading error,** please access A/C opening URL from **chrome bookmarks**. Follow below steps:

Go to - Chrome>Bookmarks>Click back arrow button on left side of Mobile

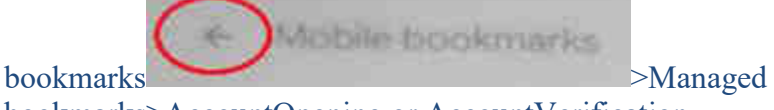

bookmarks>AccountOpening or AccountVerification.

From bookmarks URL staff will be able to access A/C opening pages.

Advice branch to follow above steps and they will be able to access A/C opening URLs. Please revert back if any issue faced.